東京都立青井高等学校長

白 井 克 昌

# インターネット利用による

## 「青井ポートフォリオ」運用開始のお知らせ

秋冷の候、保護者の皆様にはますますご清祥のこととお喜び申し上げます。

既にご承知のことと存じますが、令和2年度(現2学年以降対象)から実施予定の大学入 試改革では大幅な制度変更があり、高等学校の現場にも様々な対応が求められています。(大 学入試改革の全容については、文部科学省のホームページに最新情報が公開されていますの でご確認下さい。)

新制度において、上級学校(大学・専門学校等)との接続・連携を強化する観点から「調 査書」の仕様が大きく変更され、生徒自身の活動記録の記載を充実させることが必要になり ます。総合型選抜(現AO入試)や学校推薦型選抜(現推薦入試)では、受験生自身に「活 動履歴報告書」等の提出を課す場合も増加します。いずれにしても、周到に活動履歴を残し ておかなければ十分な対応ができません。

その対策として、本校では「青井ポートフォリオ」を新規導入することになりましたので お知らせいたします。「青井ポートフォリオ」は、生徒の具体的な成果や実績等を正確に記 録させておくとともに、一つ一つの活動を通して「どのような学びを得たのか」を振り返る 機会を生徒自身に与えます。記録された内容は、「調査書」や「活動履歴報告書」等を充実 させるための資料となることに加え、個々の学びを踏まえた細やかな指導に結びつけること も期待できます。

「青井ポートファリオ」で利用する電子申請連携システムは、「進路希望調査」や「土曜 講習」・「夏期講習」の参加申込みに際して既に利用されており、生徒はそれと同様の使用感 で入力が可能です。下記「実施の概要」をご確認いただき、「青井ポートフォリオ」の適切 な実施に、ご理解・ご協力をお願いいたします。

記

### 進路希望調査「実施の概要」

- 1、実施の目的 –– 学校内外での活動履歴や学びの記録を蓄積、進路活動に活用する。 ※ 活用例:調査書の記載内容の充実、活動履歴報告書や自己推薦書作成時の参考、等。
- 2、入力の時期 –– 1は担任の指示に従う。②はいつでも、何度でも入力してよい。

① 担任の指示により、キャリアデザインまたはLHRの時間等で全員が一斉に入力。

② 蓄積しておきたい内容ができた任意の日時に、生徒個々が自由に入力。

## 3、回答の方法 –– 各生徒所有のスマートフォンまたはPC等を利用して回答する。

- ① スマートフォン等の利用により発生する通信料等は各人の負担となる。
- ② 進路指導室PCも利用可能。希望する場合は進路指導室で申し出る。
- 4、申請者ID·パスワード –– 「申請者IDカード」により生徒個々に通知する。

① 在学期間中は学年が進んでも個人の申請者IDは変わらない。

- ② 個人のメールアドレス等の入力を求めない事前登録であるため、個人でのパスワード 変更や再通知等はシステム上ではできない。「申請者IDカード」紛失等で必要な場 合には、本人からの申し出に応じて対応は可能。
- ③ 申請者IDカードは名刺程度のサイズなので、生徒手帳にテープで貼るなど、紛失等 に注意して生徒自身が確実に管理する。(既に生徒には配付済み)
- ④ システムの制約により、氏名の漢字が一部別表記となる場合がある。
- 5、入力用URL –– 事前に申請者IDとパスワードを用意すること。 <https://www.shinsei.elg-front.jp/tokyo/uketsuke/dform.do?acs=aoipf> ※ 右のQRコードから、直接アクセスすることができます。

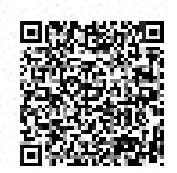

### 6、個人情報の管理と利用 –– 卒業や退学時に個人の情報は廃棄。

回答によって得られた個人情報は、「東京都個人情報の保護に関する条例」(平成 2 年 条例第 113 号。以下「個人情報保護条例」という。)に基づき、適切に管理を行うとと もに、上記「1、実施の目的」を実現するため、適切に利用する。

# 《参考》※ 保護者の方も、お子様の申請者IDとパスワードでぜひ内容確認してください。 A 入力フォームの前文(ログイン後に表示されます。)

- ◆ 《青井ポートフォリオ》は、学校内外でのあなたの活動履歴や学びの記録を蓄積し、 3学年での進路活動に役立てるためのシステムです。
- ◆ 何かの活動に取り組んだ時、なるべく早いタイミングで結果や学びについて振り返 り、しっかり自覚を持って登録するよう心がけて下さい。後でやろうと先延ばしに すれば、貴重な経験や印象を忘れてしまうかもしれません。
- ◆ 蓄積された情報は、担任が作成する「調査書」「推薦書」にも反映されます。本人 が進路活動で作成する「志望理由書」「自己推薦書」「活動履歴報告書」等にも有効 な資料となるでしょう。入学試験や就職試験の結果にも影響することになりますか ら、自分自身の《青井ポートフォリオ》充実に向けて、本気で、真面目に取り組み ましょう。
- ◆ 調査を完了するためには、質問に全て回答することが必要です。ただし、回答内容 によって「入力不要」となった項目に回答する必要はありません。
- ◆ 新しい内容を追加することで、以前の内容が消えることはありません。また、同じ 内容の書き込みが重複しても特に問題ありません。
- ◆ 前回の登録から3ヶ月以内に限り、前回の登録内容が初期値として引用されます。 新しい内容に書き換えて登録しても前回の登録内容に影響はありませんので安心し て更新して下さい。
- ◆ ここで入力された個人情報は、主に学年担任団および進路指導部の教員で共有化を 図り、個々の進路指導のために活用します。
- ◆ 個人が特定されない方法により適切に集計され、本校の指導体制を向上させるため の統計資料として利用されることもあります。

## B 入力できる内容には、様々な分類があります。最初に入力フォームを開き、どのよう な分類で入力ができるのか確かめて下さい。※ この裏面に、分類項目を列挙します。

# 《青井ポートフォリオ》 回答内容の概要

- 登録する内容の対象となる学年(範囲)を選んでください。(必須選択)
	- 第1学年 第2学年 第3学年 高校入学前

## 登録する内容の分類を選んでください。(必須選択)

## ※ここでの選択に応じて、以降の回答項目が自動的に変動します。(A ~ N を回答)

(0)特別活動における活動状況 AB MN (1)学習における特徴等 AC MN (2) 行動の特徴、特技等 AD MN (3)部活動、ボランティア活動、留学・海外経験等 AEF MN (4) 取得資格、検定等 AGHI MN (5)表彰・顕彰等の記録 AJK MN (6)その他 AL MN (選択 A)

## (0)特別活動の記録のうち登録対象を選んでください。

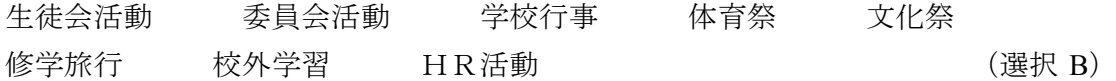

#### (1)学習における特徴等のうち登録対象を選んでください。

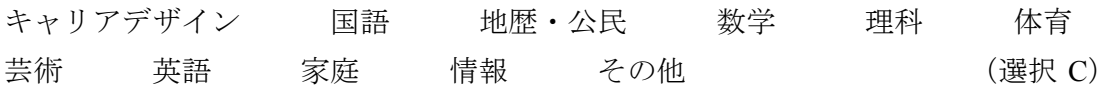

## (2)行動の特徴、特技等のうち登録対象を選んでください。

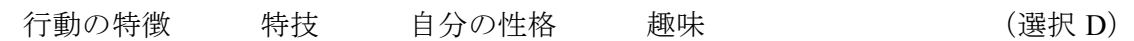

# (3)部活動、ボランティア活動、留学・海外経験等のうち登録対象を選んでくださ い。

部活動 ボランティア活動 留学、海外経験 インターンシップ 看護体験 (選択 E)

[取り組んだことに関連する期間] (入力 F)

(4)取得資格、検定等のうち関連する項目を選んでください。

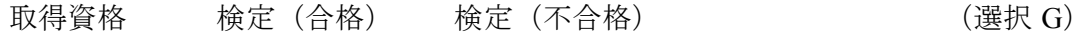

### 取得資格・合格検定の名称および主催団体名称

実用英語技能検定準1~3級【日本英語検定協会】 日本漢字能力検定1~4級【日本漢字能力検定協会】 ICTプロフィシエンシー検定1~5級【ICTプロフィシエンシー検定協会】 ニュース時事能力検定1~5級【日本ニュース時事能力検定協会】

秘書技能検定1~3級【実務技能検定協会】 原動機付自転車免許【公安委員会】 普通自動車運転免許【公安委員会】 普通自動車運転免許(AT 限定)【公安委員会】 普通自動二輪車免許【公安委員会】 普通自動二輪車免許(AT 限定)【公安委員会】 普通自動二輪車免許(小型二輪)【公安委員会】 普通自動二輪車免許(小型二輪・AT 限定)【公安委員会】 大型自動二輪車免許【公安委員会】 大型自動二輪車免許(AT 限定)【公安委員会】 その他 (選択 H) [資格を得た年月または合格年月] (入力 I)

- (5)表彰・顕彰等の記録のうち関連する項目を選んでください。 表彰·顕彰等 校外で自ら関わってきた活動 (選択 J) [表彰・顕彰等を受けた年月] (永方K)
- (6)「その他」で扱う分野を具体的に記入してください。 (入力 L)

#### [取り組み内容と成果](20文字以上、200文字以内)

いつ、どこで、何に、どのように取り組み、どのような成果が得られたのかにつ いて具体的に記入してください。また、自分に役職があればこの欄に記入してくだ さい。 (必須入力 M)

#### 「学び」についての振り返り(50文字以上、200文字以内)

この件に取り組んだ結果として、自分にどのような「学び」があったかを振り返 ってください。(感想でも可) (タンチングの) (必須入力 N)

# いつか輝く 今を始めよう